# **Comment changer les cors d'un container**

Vous êtes entrain de faire votre meilleure api avec par exemple **API platform**. Mais tout d'un coup vous essayer une requête **PUT** ou **PATCH** ou **DELETE** mais ça ne marche pas … **FORBIDEN**.

Vous tombez dans le désespoir et commencez votre dépression seul sous votre couette avec votre glace. OUIN OUIN \*pov\*

Mais heureusement je suis là pour vous aider. TKT c'est facile, j'ai failli tuer quelqu'un mais ça va.

#### **ETAPE 1 :**

aller dans la console du container

## **ETAPE 2 :**

aller dans le fichier ```/usr/share/modsecurity-crs/rules```

#### **ETAPE 3 :**

ouvrir le fichier ```REQUEST-901-INITIALIZATION.conf```

#### **ETAPE 666 :**

trouver

``` setvar:'tx.allowed methods=GET HEAD POST OPTIONS'" ```

et par exemple pour ajouter la méthode \*DELETE\*

modifier en `

``` setvar:'tx.allowed\_methods=GET HEAD POST OPTIONS DELETE'" ```

### **ETAPE infini :**

redémarrez le container

Et voilà baguette baguette vous avez bolos les cors tel un grand chad.

Maintenant vous avez intérêt à avoir sécurisé votre api sinon vous allez vous faire bolos.

Pilouf Glenn

From: <https://wiki.centrale-med.fr/ginfo/>- **Wiki GInfo**

Permanent link: **[https://wiki.centrale-med.fr/ginfo/changer\\_cors\\_un\\_container](https://wiki.centrale-med.fr/ginfo/changer_cors_un_container)**

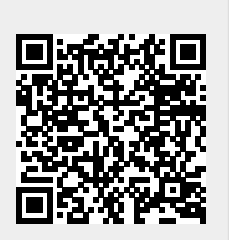

Last update: **27/01/2022 16:46**